# MORE WITH BLOOMBERG

Cheryl Cape Research, Instruction, Technology Trinity College October 16, 2020

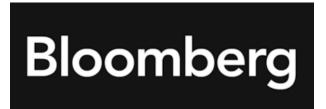

## Topics

- Equity and Bond screening
- Portfolio creation and analysis
- Creating charts
- Downloading data into Excel
- DEMO

## Equity and Bond screening

- EQS <GO> equity screening
- SRCH <GO> fixed income screening
- WATC <GO> watchlist analytics
- Allows filtering by sector, variables, etc. to screen for desired results

## Portfolio and company analysis

- PORT <GO> analyze portfolio performance and exposure
- PRTU <GO> create and share custom portfolios and benchmarks
- ANR <GO> analyst recommendations
- SPLC <GO> supply chain analysis

#### Charts and graphs

- CHAR <GO> charts homepage
- G <GO> personal chart library where you can manage and share your graphs
- XOM US EQUITY GP <GO> security specific line chart

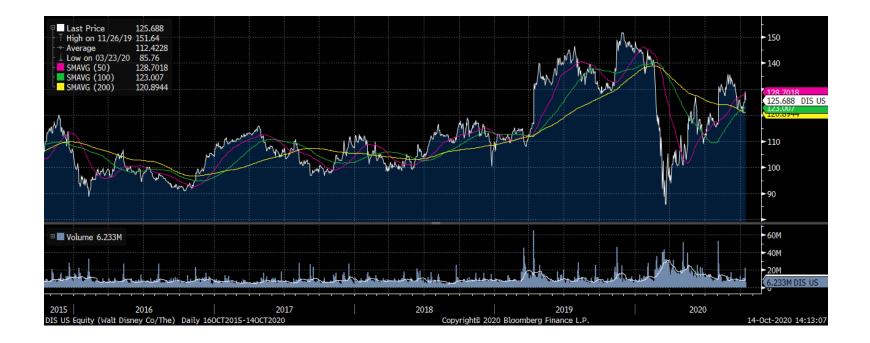

## Excel plugin

- Allows download of data from Bloomberg into Excel
- In-person: activate plugin (PC only) using instructions at <u>https://commons.trincoll.edu/frtc/excelplugin/</u>
- Remote: option given to launch Bloomberg with Excel plugin
- Use spreadsheet builder to download data
  - Filter by security/field/time
  - Spreadsheet can be saved for later analysis
- Numerous Excel templates available

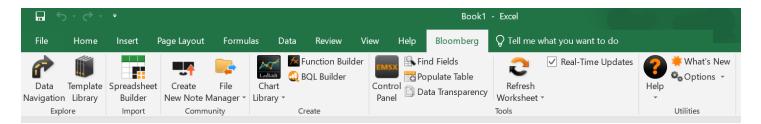

#### **Documentation and Help Resources**

- While logged in
  - Use autocomplete in search bar
  - Press Help key once to access function's help page
  - HELP <GO> online user guide
- Trinity resources <u>https://commons.trincoll.edu/frtc</u>
- Recommended: work through <u>Getting Started on the</u>
  <u>Bloomberg Terminal guide</u>
- Contact
  - Cheryl Cape, Instructional Technologist at <a href="mailto:cheryl.cape@trincoll.edu">cheryl.cape@trincoll.edu</a>
  - Yoli Bergstrom-Lynch, Research Librarian at yolanda.bergstromlynch@trincoll.edu
  - Student Technology Assistants at <u>sta-help@trincoll.edu</u>